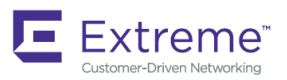

# Extreme SLX-OS Puppet, 18x.1.00

**Supporting the ExtremeSwitching SLX 9030 Switches**

*9035681 November 2018* **Copyright © 2018 Extreme Networks, Inc. All Rights Reserved.**

# **Legal Notice**

Extreme Networks, Inc. reserves the right to make changes in specifications and other information contained in this document and its website without prior notice. The reader should in all cases consult representatives of Extreme Networks to determine whether any such changes have been made.

The hardware, firmware, software or any specifications described or referred to in this document are subject to change without notice.

## **Trademarks**

Extreme Networks and the Extreme Networks logo are trademarks or registered trademarks of Extreme Networks, Inc. in the United States and/or other countries.

All other names (including any product names) mentioned in this document are the property of their respective owners and may be trademarks or registered trademarks of their respective companies/owners.

For additional information on Extreme Networks trademarks, please see: [www.extremenetworks.com/company/legal/trademarks](http://www.extremenetworks.com/company/legal/trademarks)

# **Software Licensing**

Some software files have been licensed under certain open source or third-party licenses. End-user license agreements and open source declarations can be found at: [www.extremenetworks.com/support/policies/software-licensing](http://www.extremenetworks.com/support/policies/software-licensing)

# **Support**

For product support, phone the Global Technical Assistance Center (GTAC) at 1-800-998-2408 (toll-free in U.S. and Canada) or +1-408-579-2826. For the support phone number in other countries, visit:<http://www.extremenetworks.com/support/contact/>

For product documentation online, visit: <https://www.extremenetworks.com/documentation/>

# **Contents**

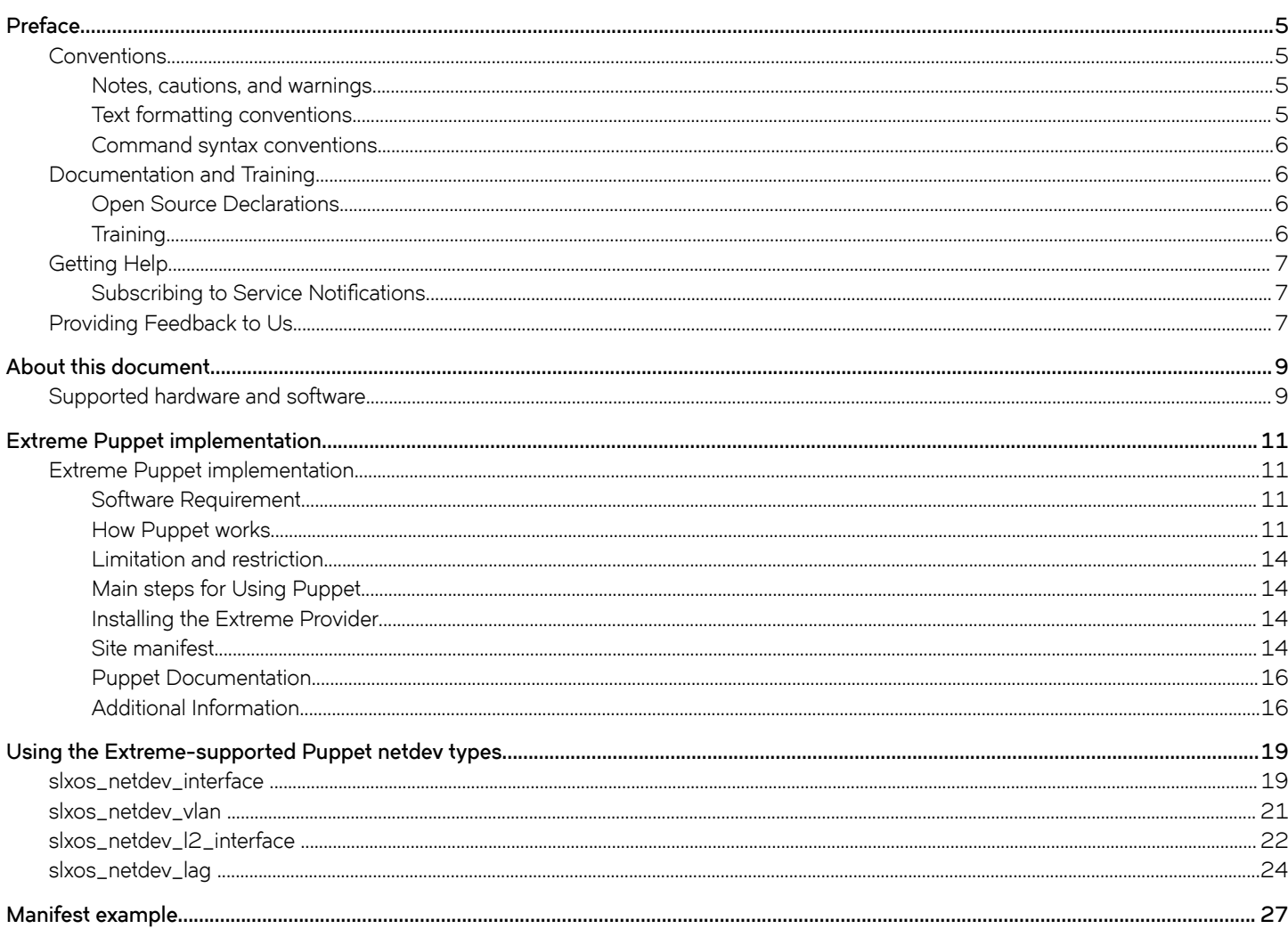

# <span id="page-4-0"></span>**Preface**

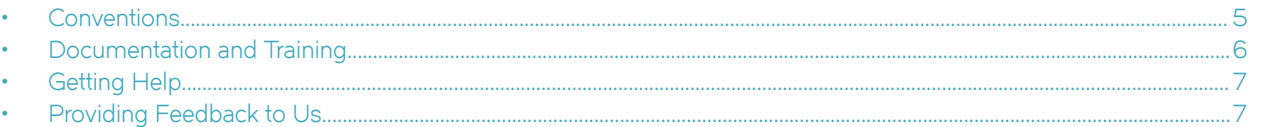

This section discusses the conventions used in this guide, ways to provide feedback, additional help, and other Extreme Networks® publications.

# **Conventions**

This section discusses the conventions used in this guide.

### **Notes, cautions, and warnings**

Notes, cautions, and warning statements may be used in this document. They are listed in the order of increasing severity of potential hazards.

#### **NOTE**

A Note provides a tip, guidance, or advice, emphasizes important information, or provides a reference to related information.

#### **ATTENTION**

An Attention statement indicates a stronger note, for example, to alert you when traffic might be interrupted or the device might reboot.

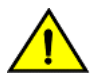

#### **CAUTION**

**A Caution statement alerts you to situations that can be potentially hazardous to you or cause damage to hardware,** firmware, software, or data.

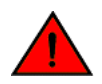

#### **DANGER**

*A Danger statement indicates conditions or situations that can be potentially lethal or extremely hazardous to you. Safety labels are also attached directly to products to warn of these conditions or situations.*

### **Text formatting conventions**

Text formatting conventions such as boldface, italic, or Courier font may be used to highlight specific words or phrases.

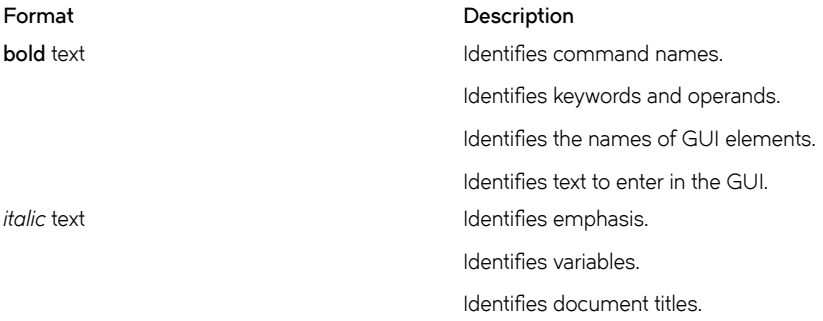

#### <span id="page-5-0"></span>**Format Description**

```
Courier font \qquad \qquad Identifies CLI output.
```
Identifies command syntax examples.

### **Command syntax conventions**

Bold and italic text identify command syntax components. Delimiters and operators define groupings of parameters and their logical relationships.

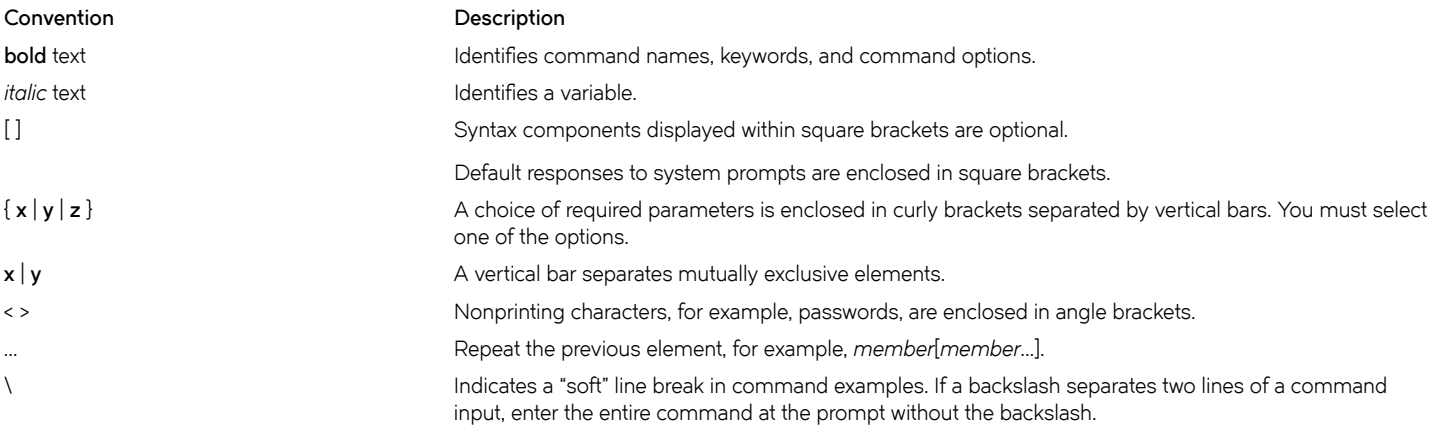

## **Documentation and Training**

To find Extreme Networks product guides, visit our documentation pages at:

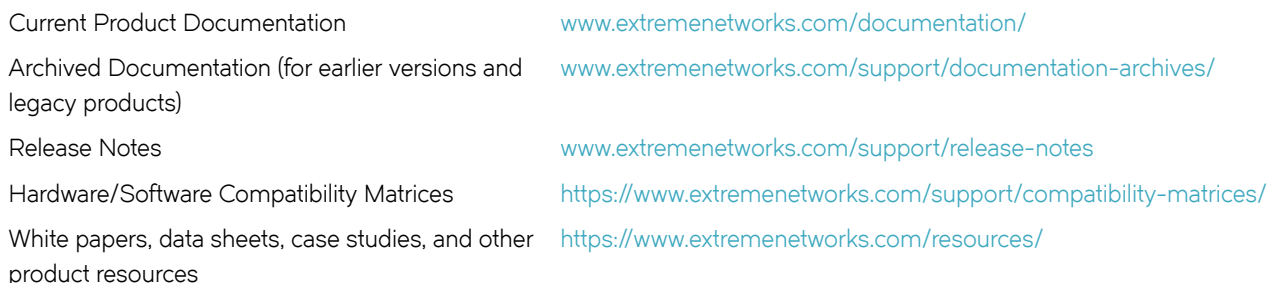

### **Open Source Declarations**

Some software files have been licensed under certain open source licenses. More information is available at: [www.extremenetworks.com/](https://www.extremenetworks.com/support/policies/open-source-declaration/) [support/policies/open-source-declaration/.](https://www.extremenetworks.com/support/policies/open-source-declaration/)

## **Training**

Extreme Networks offers product training courses, both online and in person, as well as specialized certifications. For more information, visit [www.extremenetworks.com/education/.](http://www.extremenetworks.com/education/)

# <span id="page-6-0"></span>**Getting Help**

If you require assistance, contact Extreme Networks using one of the following methods:

- **[GTAC \(Global Technical Assistance Center\) for Immediate Support](http://www.extremenetworks.com/support/contact)**
	- **Phone:** 1-800-998-2408 (toll-free in U.S. and Canada) or +1 408-579-2826. For the support phone number in your country, visit: [www.extremenetworks.com/support/contact](http://www.extremenetworks.com/support/contact)
	- **Email:** [support@extremenetworks.com](mailto:support@extremenetworks.com). To expedite your message, enter the product name or model number in the subject line.
- **[Extreme Portal](https://extremeportal.force.com/ExtrSupportHome)** Search the GTAC knowledge base, manage support cases and service contracts, download software, and obtain product licensing, training, and certifications.
- **[The Hub](https://community.extremenetworks.com/)** A forum for Extreme Networks customers to connect with one another, answer questions, and share ideas and feedback. This community is monitored by Extreme Networks employees, but is not intended to replace specific guidance from GTAC.

Before contacting Extreme Networks for technical support, have the following information ready:

- Your Extreme Networks service contract number and/or serial numbers for all involved Extreme Networks products
- A description of the failure
- A description of any action(s) already taken to resolve the problem
- A description of your network environment (such as layout, cable type, other relevant environmental information)
- Network load at the time of trouble (if known)
- The device history (for example, if you have returned the device before, or if this is a recurring problem)
- Any related RMA (Return Material Authorization) numbers

## **Subscribing to Service Notifications**

You can subscribe to email notifications for product and software release announcements, Vulnerability Notices, and Service Notifications.

- 1. Go to www.extremenetworks.com/support/service-notification-form.
- 2. Complete the form with your information (all fields are required).
- 3. Select the products for which you would like to receive notifications.

#### **NOTE**

You can modify your product selections or unsubscribe at any time.

4. Click **Submit**.

## **Providing Feedback to Us**

Quality is our first concern at Extreme Networks, and we have made every effort to ensure the accuracy and completeness of this document. We are always striving to improve our documentation and help you work better, so we want to hear from you! We welcome all feedback but especially want to know about:

- Content errors or confusing or conflicting information.
- Ideas for improvements to our documentation so you can find the information you need faster.

• Broken links or usability issues.

If you would like to provide feedback to the Extreme Networks Information Development team, you can do so in two ways:

- Use our short online feedback form at<https://www.extremenetworks.com/documentation-feedback/>.
- Email us at [documentation@extremenetworks.com.](mailto:documentation@extremenetworks.com)

Please provide the publication title, part number, and as much detail as possible, including the topic heading and page number if applicable, as well as your suggestions for improvement.

# <span id="page-8-0"></span>**About this document**

• Supported hardware and software.................................................................................................................................................................9

# **Supported hardware and software**

The following platforms are supported by this release:

• ExtremeSwitching SLX 9030 Series

# <span id="page-10-0"></span>**Extreme Puppet implementation**

• Extreme Puppet implementation................................................................................................................................................................ 11

# **Extreme Puppet implementation**

This document provides information on the third-party virtual machine (TPVM) application, Puppet in the SLX-OS 18x.1.00. Puppet is a scripting language available from Puppet Labs that system administrators can use to automate configuration and management of a data center.

Using Puppet, you can:

- Manage a data center's resources and infrastructure life cycle, from provisioning and configuration to orchestration and reporting.
- Automate repetitive tasks, quickly deploy critical applications, and probatively manage change.
- Scale to thousands of servers, either on location or in the cloud.

## **Software Requirement**

The Extreme Puppet solution requires the following software:

- SLX-OS 18x.1.00 or later
- Puppet Enterprise 4.9 +

## **How Puppet works**

In the Agent/Master architecture, a Puppet master server controls important configuration info and managed agent nodes request only their own configuration catalogs. Periodically, a Puppet agent sends facts to the Puppet master and requests a catalog. The master compiles and returns the node's catalog. In general, there are two ways of integration with Puppet agent/master architecture.

- Support Puppet agent on a device (router or switch), and let the device be managed by the Puppet master as a node. In this mode types and providers are installed on the master and assigned to a node. The providers, and resource are downloaded to the node and the catalog is executed periodically. In this case, the provider can use any of the switch internal mechanisms (Python, CLI) to configure the switch.
- Implement a provider in such a way that it can run on any puppet agent (that is, where ever there is a puppet agent). In this case, the provider must be capable enough to communicate and configure the router or switch. This can be accomplished by the APIs provided by the device such as , NETCONF and REST API.

Currently, we support a hybrid type of Puppet support. We allows the Provider to run on a Puppet agent installed by the customer on the TPVM. NETCONF is used as the API to communicate from the TPVM to the SLX-OS VM within the Extreme device.

#### **FIGURE 1** Extreme Puppet implementation

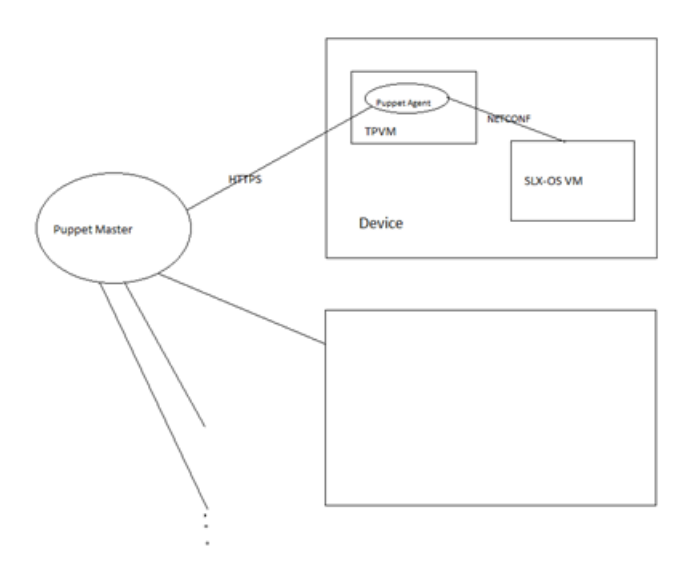

Puppet can also run in a stand-alone architecture, where each managed server has its own complete copy of the configuration, and it compiles its own catalog. The managed nodes run the Puppet apply application, as a scheduled task/cron job (or on demand for initial configuration for smaller configuration tasks).

The following illustration depicts how the major Puppet components interact.

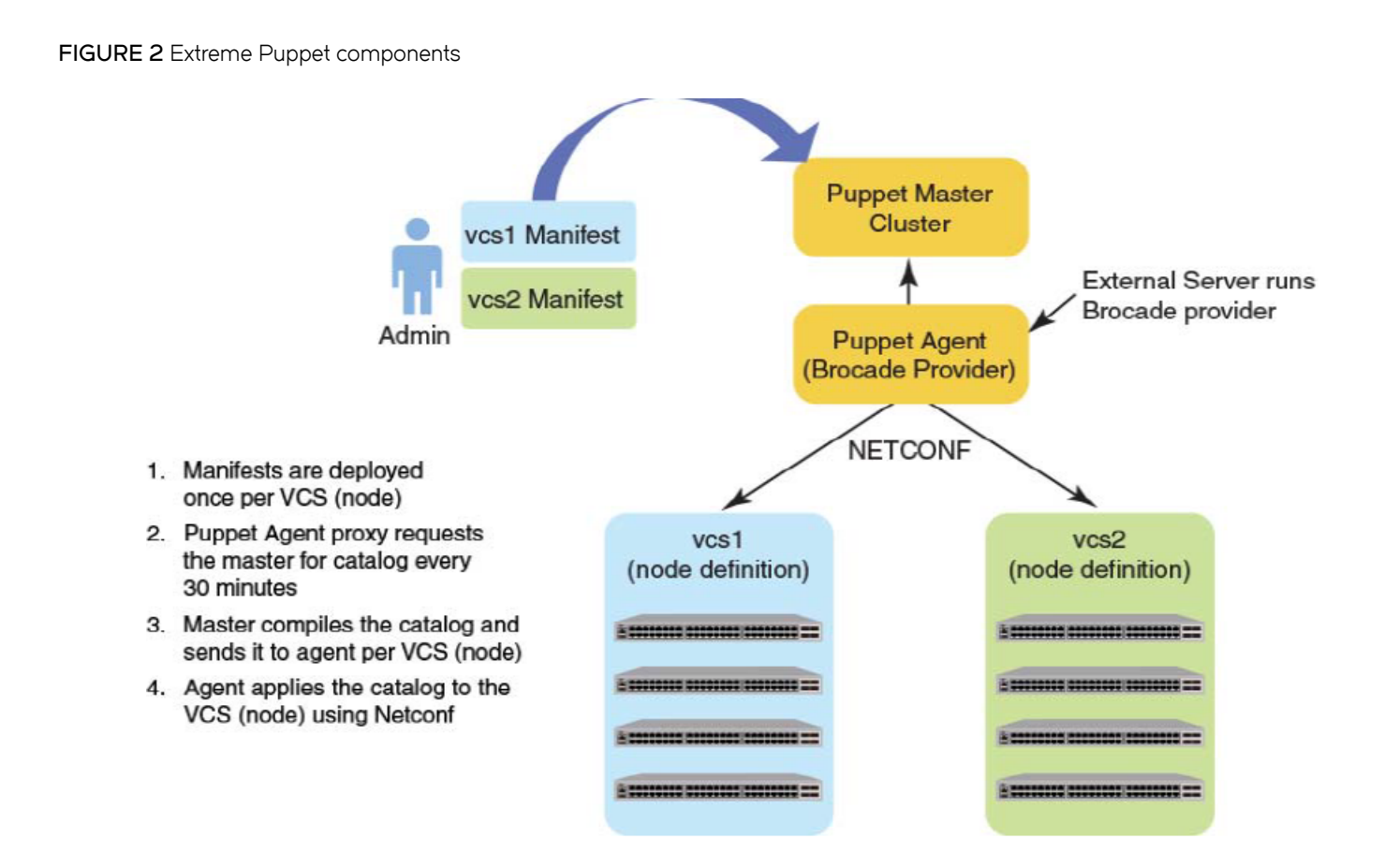

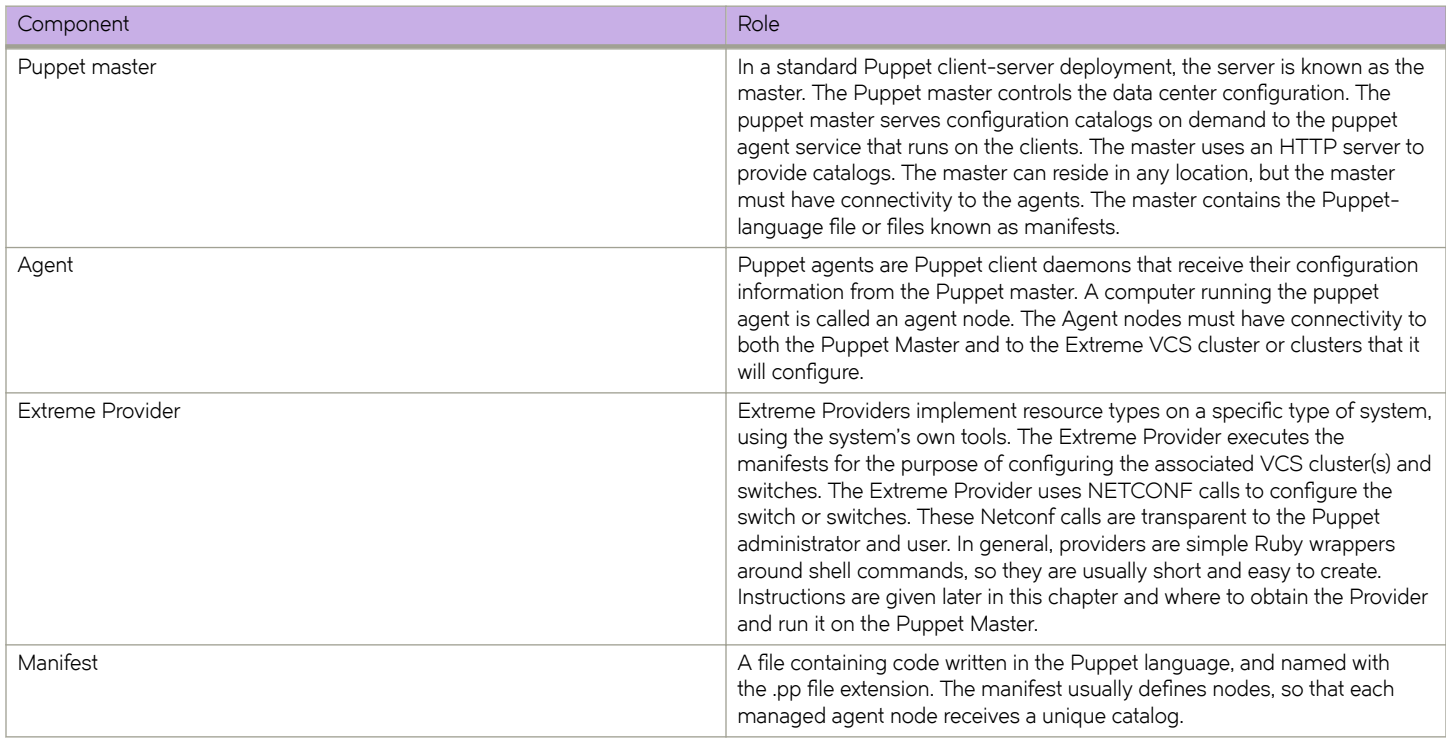

<span id="page-13-0"></span>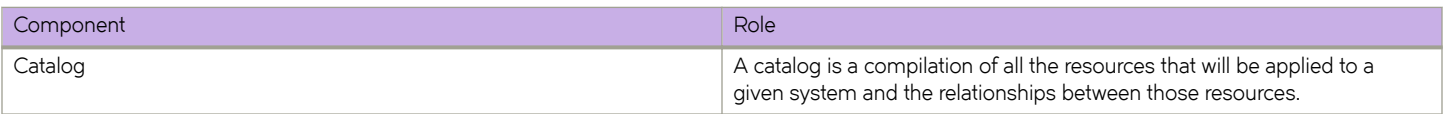

#### **Limitation and restriction**

- Puppet provider does not retry in case NETCONF request times out (switch reboot, failover etc). The script gets run the next time puppet script is scheduled.
- All errors are logged to /var/log/syslog.
- Only the Netdev types mentioned in this document are supported.

## **Main steps for Using Puppet**

The main steps needed to employ Puppet in your environment are:

- 1. Determining where you want the Puppet master to reside. This can be a server in any location.
- 2. Determining which node or nodes you want to be Agent nodes. The Agent nodes must have connectivity to both the Puppet Master and the Extreme VCS cluster or clusters that you want an Agent node to configure.
- 3. Installing the Extreme Provider on the Puppet Master.
- 4. Setting up the site manifest file.
- 5. Writing one manifest for each VCS cluster that you want to manage by means of Puppet.
- 6. Placing the manifest(s) on the Master Puppet server.

## **Installing the Extreme Provider**

Extreme SLX-OS devices running SLX-OS firmware can be configured using this Puppet module. This module supports basic interface, L2 port configuration, LAG and VLAN configurations. This module has been derived from Netdev\_stdlib with a modification required to configure the SLX-OS devices.

Follow these steps to install the Extreme Provider onto your Puppet Master:

- 1. You must obtain the Extreme-supported netdev types and the Extreme Provider from: https://forge.puppetlabs.com. Download them to your Puppet Master.
- 2. Install the Extreme Provider on the Puppet Master server by running the following command on the server:

#### **puppet module install Extreme-netdev\_stdlib\_slxos-1.0.0**

Puppet agent is not packaged with the SLX-OS software. You must install the puppet Master on a separate server. The puppet Agent can be installed on the TPVM, and must have connectivity to the puppet Master. On chassis-based devices, the virtual-IP can be used to communicate from the TPVM to the SLX-OS VM.

## **Site manifest**

The main "point of entry" manifest is used by the puppet master when compiling a catalog. The location of this manifest is set with the manifest setting in the puppet.conf file, which is downloaded when you install the Provider. The default value of the site manifest location is usually /etc/puppet/manifests/site.pp or /etc/puppetlabs/puppet/manifests/site.pp. A site manifest file must be configured on the Puppet Master to define all the Agent node(s) and switches that must be configured. Refer to Puppet documentation for detailed

information abouthow to configure the site manifest file. The file name is site.pp. You need to create your own site manifest file. The following is an example of a site manifest file. In this example, datacenter10 and datacenter20 are Agent nodes.

```
root@ldap:/etc/puppetlabs/code/environments/production#cat 
manifests/site.pp 
node tpvm.englab.extreme.com { 
  slxos netdev interface { "ethernet 0/7":
     ensure => present,
     admin => up,
     description \Rightarrow "Ethernet 0/7",
     mtu => 1548,
     speed = 2 \cdot "10000",target \Rightarrow "http://admin:password@10.11.12.14:830",
    } 
   slxos_netdev_interface { "ethernet 0/8": 
     ensure => present,
     admin \Rightarrow up,
     description \Rightarrow "Ethernet 0/8",
     mtu => 1548,
     speed => "10000",
     target => "http://admin:password@10.11.12.14:830",
    } 
  slxos netdev interface { "ethernet 0/9":
     ensure => present,
     admin => up,
     description \Rightarrow "Ethernet 0/9",
     mtu => 1548,
     speed => "10000",
     target \Rightarrow "http://admin:password@10.11.12.14:830",
    } 
  slxos netdev vlan { "vlan 2":
     ensure \Rightarrow present,
     vlan id \Rightarrow 2,
     description \Rightarrow "Vlan 2",
      target => "http://admin:password@10.11.12.14:830", 
    } 
  slxos netdev vlan { "vlan 3":
```

```
ensure => present,
      vlan id \Rightarrow 3,
      description \Rightarrow "Vlan 3",
      target \Rightarrow "http://admin:password@10.11.12.14:830",
 } 
  slxos netdev vlan { "vlan 4":
      ensure => present,
      vlan id \Rightarrow 4,
      description \Rightarrow "Vlan 4",
      target \Rightarrow "http://admin:password@10.11.12.14:830",
    } 
  slxos netdev 12 interface { "ethernet 0/7":
      tagged vlans \Rightarrow ["2","3"],
      require \Rightarrow Slxos netdev vlan["vlan 2", "vlan 3"],
      target \Rightarrow "http://admin:password@10.11.12.14:830",
    } 
   slxos netdev lag { "10":
     minimum links \Rightarrow 5,
      lacp => active,type \Rightarrow standard,
      links \Rightarrow ["ethernet 0/3", "ethernet 0/4"],
      target \Rightarrow "http://admin:password@10.11.12.14:830",
    }
```
root@ldap:/etc/puppetlabs/code/environments/production#

### **Puppet Documentation**

Refer to the following URLs for complete Puppet documentation.

- Main Puppet documentation site: https://docs.puppetlabs.com/
- Information on the main configuration file: https://docs.puppetlabs.com/puppet/latest/reference/config\_file\_main.html
- Information on the main manifests: https://docs.puppetlabs.com/puppet/4.1/reference/dirs\_manifest.html

### **Additional Information**

If you are using Puppet to manage resources, the properties that you configure with Puppet can be changed by using the command line interface (CLI). However, if any such properties are changed from the CLI, the Puppet-managed settings go back into effect when the script is run. This takes place either every 30 minutes (automatically) or when you manually run the script. If you want to change the 30-

}

minute proxy-request interval, you can change the run interval property of the main configuration file. For more information, refer to https://docs.puppetlabs.com/puppet/latest/reference/config\_file\_main.html.

# <span id="page-18-0"></span>**Using the Extreme-supported Puppet netdev types**

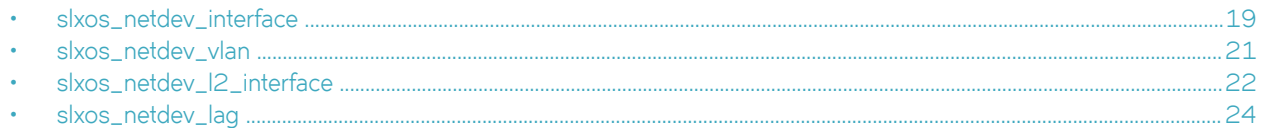

## **slxos\_netdev\_interface**

The slxos\_netdev\_interface type allows you to manage the configuration of a physical interface.

#### **Syntax**

```
slxos netdev interface { "name":
   a\overline{dm}in =>^{-}[up + down],mtu => mtu_value,
    speed \Rightarrow "speed value",
    duplex => \frac{1}{2}target
    target => $target
    }
```
### **Properties**

**TABLE 1** slxos\_netdev\_interface properties

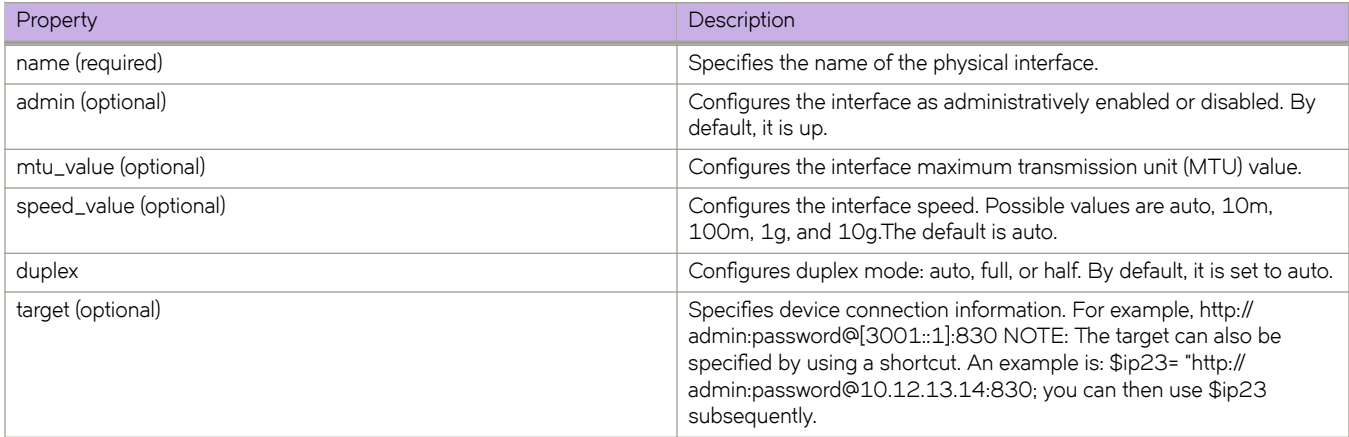

## **Examples**

The following Puppet code segment configures several properties for the Ethernet interface.

```
class vcs1 {
$ip23= "http://admin:password@10.12.13.14:830"
slxos_netdev_interface { "eth-1/1":
ensure => present,
admin => up,
description => "this is a storage port",
mtu => 2200,
speed => "10000",
target \Rightarrow $ip23}
```
Use the **show running interface** command to verify the results of the code segment on the switch.

```
device# sh run interface ethenet 1/1
interface ethernet 1/1
speed 10000
mtu 2200
description this is a storage port
no shutdown
!
```
## <span id="page-20-0"></span>**slxos\_netdev\_vlan**

The slxos\_netdev\_vlan type allows you to manage VLANS on a switch.

#### **Syntax**

```
netdev vlan { "name":
    vlan_id => VLAN_id,
    description => "vlan-description",
   target => $target
    }
```
### **Properties**

**TABLE 2** slxos\_netdev\_vlan properties

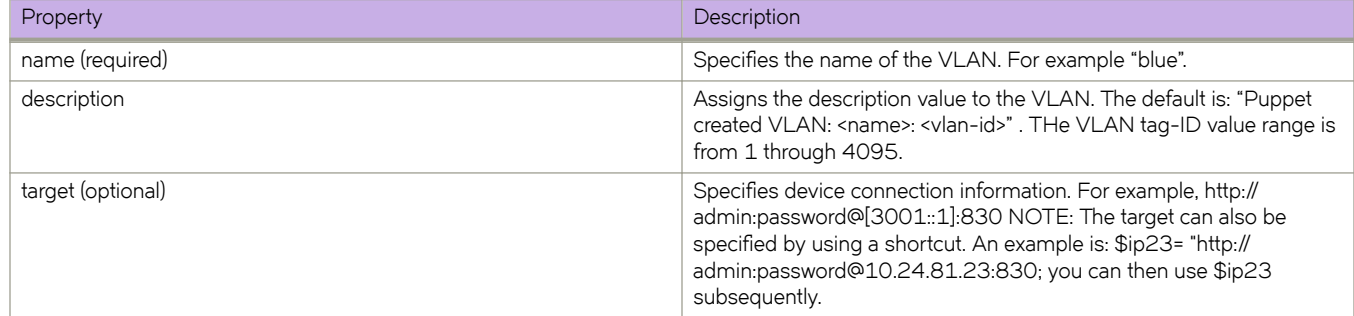

#### **Examples**

The following Puppet code segment configures several VLANs and associated properties for each of these VLANS.

```
class vcs1 {
$ip23= "http://admin:password@10.11.12.13:830"
$vlans= {
'v10' => {ensure => present, vlan id =>10, description => 'Vlan 10', target
= >$ip23},
'v11' => {ensure => present, vlan id =>11, description => 'Vlan 11', target
= >$ip23},
'v12' => {ensure => present, vlan id =>12, description => 'Vlan 12', target
= >$ip23},
'v13' => {ensure => present, vlan_id =>13, description => 'Vlan 13', target
= >$ip23},
'v14' => {ensure => present, vlan id =>14, target =>$ip23},
}create_resources(slxos_netdev_vlan, $vlans)}
```
Use the **show running interface vlan** command to verify the results of the code segment on the switch.

```
device# show run interfcae vlan
interface Vlan 1
!
interface Vlan 10
description Vlan 10
!
interface Vlan 11
description Vlan 11
!
interface Vlan 12
```
## <span id="page-21-0"></span>**slxos\_netdev\_l2\_interface**

The slxos\_netdev\_l2\_interface type allows you to manage assignment of VLANS to ports on a switch.

#### **Syntax**

```
slxos netdev 12 interface { "name":
   \overline{\text{e}} => [present | absent],
    vlan tagging => [enable | disable],
    description => "vlan-description"
   tagged vlans => (vlan | [vlan1, vlan2, vlan3, ...]),
   untagged vlan => vlan,
   n \text{ative} vlans => vlan,
   target => $target
    }
```
#### **Properties**

**TABLE 3** slxos\_netdev\_l2\_interface properties

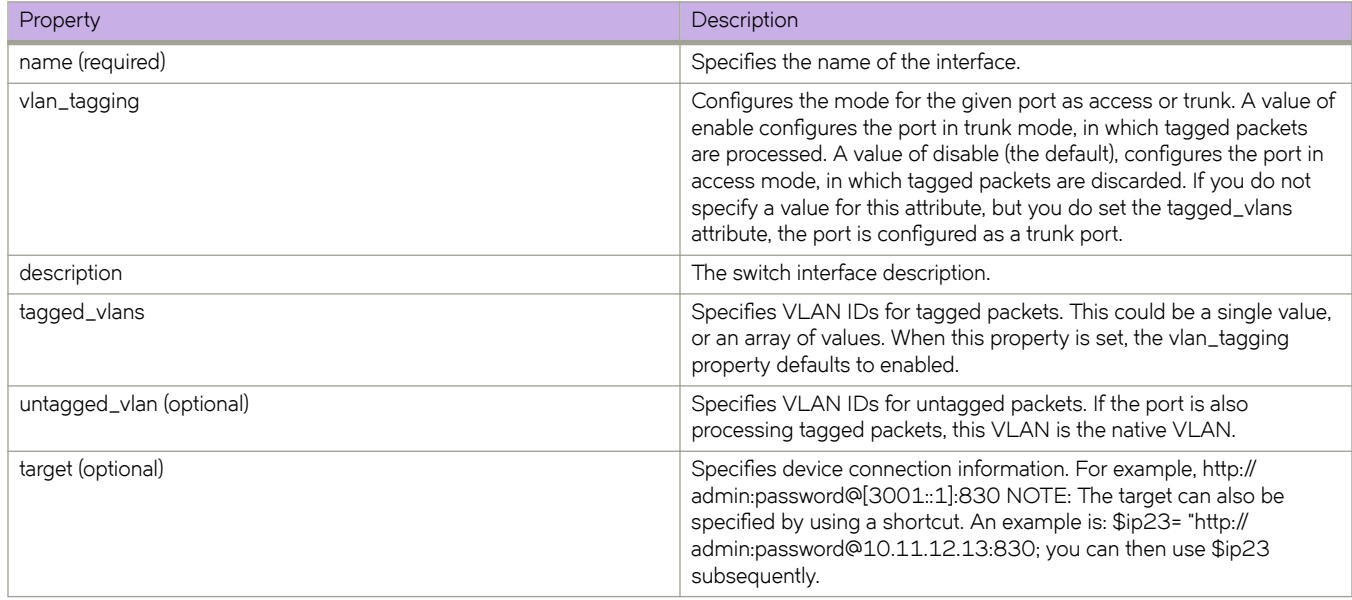

### **Examples**

The following Puppet code segment configures several properties for the Ethernet interface.

```
class vcs1 {
$ip23= "http://admin:password@10.11.12.13:830"
slxos netdev interface { "eth-1/1":
ensure \Rightarrow present,admin => up,description => "this is a storage port",
mtu = > 2200,
speed => "10000",
target \implies $ip23
}
```
Use the **show running interface** command to verify the results of the code segment on the switch.

```
device# sh run interface ethenet 1/1
interface ethernet 1/1
speed 10000
mtu 2200
description this is a storage port
no shutdown
!
```
## <span id="page-23-0"></span>**slxos\_netdev\_lag**

The slxos\_netdev\_LAG type allows you to manage link aggregation groups.

#### **Syntax**

```
slxos netdev lag { 'name':
    \overline{\text{e}} => [present | absent],
    \text{active} => \text{[true]} \text{false},
     lacp => [active | passive | disabled],
     description => "vlag-description",
    minimum links => minimum links value,
    \lim_{n \to \infty} => $lag_ports,
    }
```
### **Properties**

**TABLE 4** slxos\_netdev\_lag properties

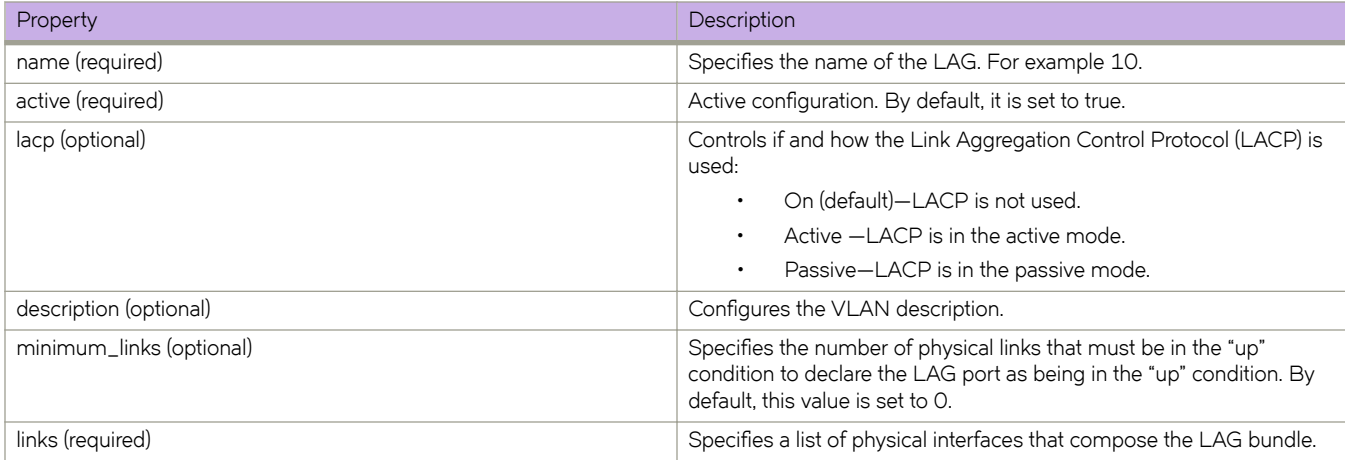

## **Examples**

The following Puppet code segment configures a LAG named 10 with several properties.

```
class vcs1 {
$ip23= "http://admin:password@10.11.12.13:830"
$lag_ports = ['te-1/0/2', 'te-1/0/3']
slxos netdev lag { '10':
\frac{1}{2} = \frac{1}{2} = \frac{1}{2} absent,
#description => "port-channel 10",
minimum_links => 5,
lacp => active,
links => $lag_ports,
}
```
Use the **show port-channel** command to verify the results of the code segment on the switch.

device# show port-channel 10 LACP Aggregator: Po 10 Aggregator type: Standard Ignore-split is enabled Admin Key: 0010 - Oper Key 0010 Partner System ID - 0x0000,00-00-00-00-00-00 Partner Oper Key 0000 Link: eth 1/2 (0x10C004000) sync: 0 Link: eth 1/3 (0x10C006000) sync: 0

# <span id="page-26-0"></span>**Manifest example**

This is an example of a manifest that uses all four supported netdev types.

#### For ExtremeRouting SLX 9850 Router

```
root@ldap:/etc/puppetlabs/code/environments/production#cat manifests/site.pp 
node tpvm-1, tpvm-2 { 
   slxos netdev interface { "ethernet 4/6":
     ensure => present,
     admin => up,
     description \Rightarrow "Ethernet 4/6",
     mtu \implies 1548,
     target \Rightarrow "http://admin:password@10.11.12.14:830",
    } 
   slxos netdev interface { "ethernet 4/8":
      ensure \Rightarrow present,
      admin \Rightarrow up,
     description \Rightarrow "Ethernet 4/8",
     mtu \implies 1548.
      target => "http://admin:password@10.11.12.14:830", 
    } 
   slxos netdev interface { "ethernet 4/9":
      ensure => present,
     admin => up,
     description \Rightarrow "Ethernet 4/9",
     mtu => 1548,
      target \Rightarrow "http://admin:password@10.11.12.14:830",
    } 
   slxos netdev vlan { "vlan 2":
     ensure \Rightarrow present,
     vlan id \Rightarrow 2,
     description => "Vlan 2",
      target \Rightarrow "http://admin:password@10.11.12.14:830",
    }
```

```
slxos netdev vlan { "vlan 3":
```

```
ensure => present,
      vlan_id => 3,
      description \Rightarrow "Vlan 3",
       target => "http://admin:password@10.11.12.14:830", 
    } 
    slxos_netdev_vlan { "vlan 4": 
      ensure => present,
      vlan_id => 4,
      description \Rightarrow "Vlan 4",
       target => "http://admin:password@10.11.12.14:830", 
    } 
   slxos netdev 12 interface { "ethernet 4/6":
      tagged vlans \Rightarrow ["2","3"],
      require => Slxos netdev vlan["vlan 2", "vlan 3"],
      target \Rightarrow "http://admin:password@10.11.12.14:830",
    } 
    slxos_netdev_lag { "10": 
     minimum links \Rightarrow 5,
      lacp \Rightarrow active,
      type \Rightarrow standard,
      links \Rightarrow ["ethernet 4/3", "ethernet 4/4"],
       target => "http://admin:password@10.11.12.14:830", 
    } 
} 
root@ldap:/etc/puppetlabs/code/environments/production#
```
#### For ExtremeRouting SLX 9140 Router

```
manifests/site.pp 
node tpvm.englab.brocade.com { 
  slxos netdev interface { "ethernet 0/7":
     ensure => present,
     admin => up,
     description \Rightarrow "Ethernet 0/7",
     mtu \implies 1548,
     speed = 20000", target => "http://admin:password@10.11.13.14:830", 
   }
```

```
 slxos_netdev_interface { "ethernet 0/8": 
   ensure \Rightarrow present,
  admin \Rightarrow up,
  description \Rightarrow "Ethernet 0/8",
  mtu => 1548,
   speed => "10000",
   target \Rightarrow "http://admin:password@10.11.13.14:830",
 } 
slxos netdev interface { "ethernet 0/9":
   ensure => present,
  admin \Rightarrow up,
  description \Rightarrow "Ethernet 0/9",
  mtu => 1548,
  speed => "10000",
   target => "http://admin:password@10.11.13.14:830", 
 } 
slxos netdev vlan { "vlan 2":
   ensure \Rightarrow present,
  vlan id \Rightarrow 2,
  description \Rightarrow "Vlan 2",
  target \Rightarrow "http://admin:password@10.11.13.14:830",
 } 
slxos netdev vlan { "vlan 3":
   ensure \Rightarrow present,
  vlan id \Rightarrow 3,
  description => "Vlan 3",
  target \Rightarrow "http://admin:password@10.11.13.14:830",
 } 
slxos netdev vlan { "vlan 4":
   ensure \Rightarrow present,
  vlan_id => 4,
  description => "Vlan 4",
   target => "http://admin:password@10.11.13.14:830", 
 } 
 slxos_netdev_l2_interface { "ethernet 0/7": 
   tagged vlans \Rightarrow ["2","3"],
```

```
 require => Slxos_netdev_vlan["vlan 2", "vlan 3"], 
      target \Rightarrow "http://admin:password@10.11.13.14:830",
    } 
  slxos netdev lag { "10":
     minimum links => 5,
     lacp \Rightarrow active,type \Rightarrow standard,
     links \Rightarrow ["ethernet 0/3", "ethernet 0/4"],
     target \Rightarrow "http://admin:password@10.11.13.14:830",
   } 
}
```
root@ldap:/etc/puppetlabs/code/environments/production#